# SOLICITUDES DE TÍTULOS

### EDUCACIÓN SECUNDARIA OBLIGATORIA

(La solicitud se hará de oficio por el Centro)

### BACHILLERATO y CICLOS FORMATIVOS

(Los títulos se solicitarán inmediatamente después de haber recibido las calificaciones de fin de curso)

En la Secretaría del centro se entregará a los alumnos una carpeta con documentación para cumplimentar.

Los impresos de autoliquidación se obtendrán en la Oficina Virtual del "Portal Tributario de la Junta de Castilla y León (https://tributos.jcyl.es/), Oficina Virtual, Acceso, Tasa 046 (Sin certificado).

Antes de *imprimir el modelo*, deberá comprobarse que el importe que figura en el apartado "Total a Ingresar" sea el correcto (Ver cuadro de Tasas del año 2023). El alumno/a, una vez firmados los impresos (saldrán tres copias si se paga en efectivo en las oficinas de Unicaja y dos copias si se paga mediante tarjeta bancaria), abonará la cantidad que corresponda y entregará toda la documentación, debidamente cumplimentada, en la Secretaría del Centro, para formalizar la solicitud del Título (Incluida una FOTOCOPIA DEL D.N.I. VIGENTE)

Exención/ Bonificación de tasas: Familia Numerosa, alumnos con discapacidad o víctimas de actos terroristas (aportar documentación).

### UNICAJA ES86 2103 2200 1600 3117 7834 (Dirección Provincial de Educación de Salamanca)

Cuando se reciba el Título (suele tardar bastantes meses), el Centro enviará comunicación al alumno para que pase a recogerlo. Puede hacerlo personalmente, presentado su DNI, o por medio de otra persona. (En este caso, el titular deberá autorizar por escrito a quien le represente, que se identificará con su propio DNI y aportará una fotocopia del DNI del titular).

Independientemente de ello, en el plazo de tiempo más breve posible, el Centro expedirá al alumno su Historial Académico del Bachillerato o Certificado Oficial de Formación Profesional, que se emite en sustitución de los antiguos Libros de Calificaciones de Bachillerato y Formación Profesional.

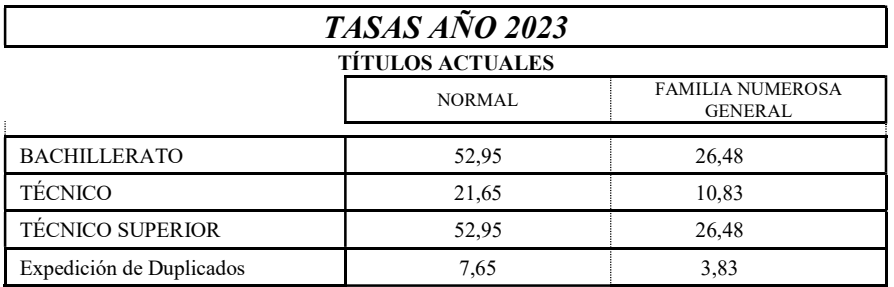

## TÍTULOS DE TÉCNICO ESPECIALISTA Y TÉCNICO AUXILIAR

(Correspondientes a estudios extinguidos de Formación Profesional de Primer y Segundo Grado – Ley 1970)

Los impresos de autoliquidación se obtendrán a través de la Oficina Virtual del Ministerio de Hacienda y Administraciones Públicas https://sede.administracionespublicas.gob.es/ (Tasas, Tasa 059: "Expedición de títulos y diplomas académicos, docentes y profesionales"), abonando la cantidad resultante en cualquier entidad bancaria y continuando con la tramitación de la solicitud en el Centro, según el procedimiento anteriormente señalado para los Títulos actuales.

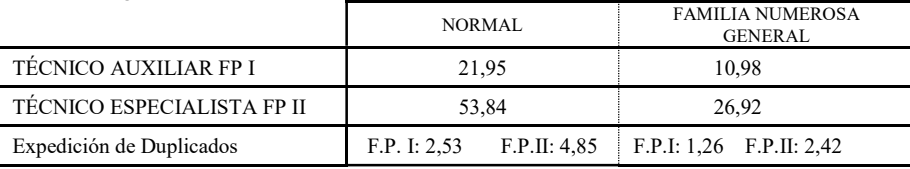

# AYUDA PARA CUMPLIMENTAR LA TASA 046

# (BACHILLERATO Y CICLOS FORMATIVOS)

## ACCESO:

(https://tributos.jcyl.es/), Oficina Virtual, Acceso, Tasa 046 (Sin certificado).

Apartado "Declarante/Sujeto Pasivo": Cumplimentar los datos que correspondan

### Apartado "Datos Específicos":

- Fecha de devengo: Indicar fecha del abono de las tasas
- Provincia del Órgano Gestor: (Menú desplegable): Seleccionar SALAMANCA
- Centro Gestor: (Menú desplegable): Seleccionar CONSEJERÍA DE EDUCACIÓN
- Órgano Gestor: Escribir "DIRECCIÓN PROVINCIAL DE EDUCACIÓN"
- Seleccionar Tasa/Precio Público: Pulsar sobre la pestaña y, en menú desplegable, seleccionar opciones:
	- 1.- 307.2.0 Tasa por la expedición de títulos y certificados y por la realización de pruebas en el ámbito de las enseñanzas no universitarias
		- 2.- Expedición de títulos y certificados
			- 3.- (Elegir el Título que corresponda):
				- Título de Bachiller (todas las modalidades), o
				- Título de Técnico Superior de Formación Profesional…, o
				- Título de Técnico de Formación Profesional…

#### Apartado "Detalle de la liquidación":

- Denominación de la Tasa/Precio Público: Aparecerán directamente las opciones seleccionadas en el apartado anterior.
- Descripción del servicio solicitado:

Escribir "EXPEDICIÓN DEL TÍTULO DE BACHILLER DE …(indicar la Modalidad cursada)", o "EXPEDICIÓN DEL TÍTULO DE TÉCNICO SUPERIOR EN …(indicar el Ciclo Gr. Sup. cursado)", o "EXPEDICIÓN DEL TÍTULO DE TÉCNICO EN …(indicar el Ciclo Gr. Med. cursado)"

Apartado "Beneficios Fiscales": Si existe derecho a ello, en la pestaña "Bonificaciones" o "Exenciones", seleccionar en el menú desplegable la opción que corresponda.

RECUERDE: Antes de imprimir el modelo, deberá comprobarse que el importe que figura en el apartado "Total a Ingresar" sea el correcto (Ver cuadro de Tasas del año 2023). El alumno/a, una vez firmados los impresos, abonará la cantidad que corresponda y entregará toda la documentación, debidamente cumplimentada, en la Secretaría del Centro, para formalizar la solicitud del Título.

### UNICAJA ES86 2103 2200 1600 3117 7834 (Dirección Provincial Educación Salamanca)